# **Installing the Panel**

In this section, you will be given all of the information you need to install the panel. Before actually installing the OP-1224 panel, it may be helpful to examine the specifications and make sure that the requirements of your application are met.

### **Panel Specifications:**

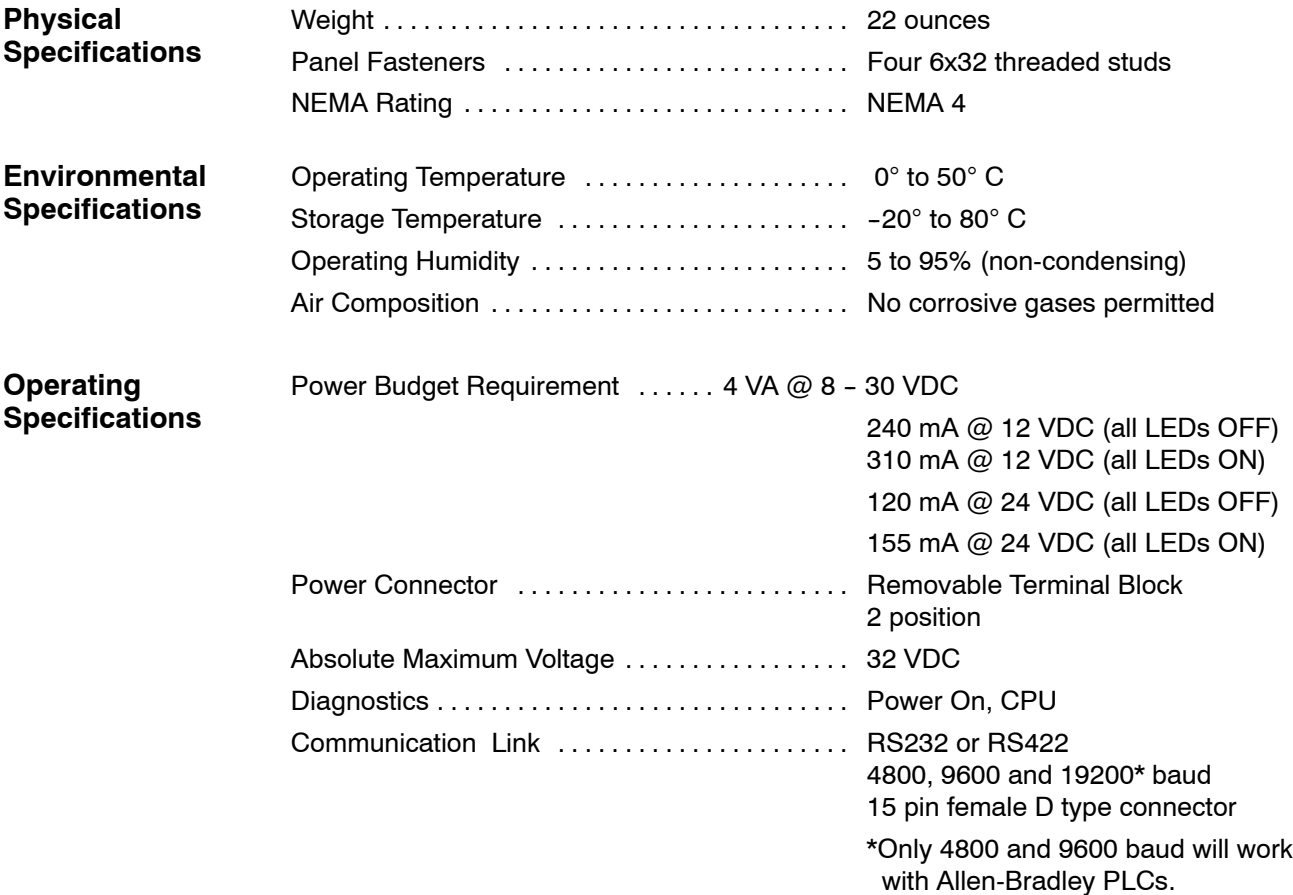

# **Dimensions for Mounting**

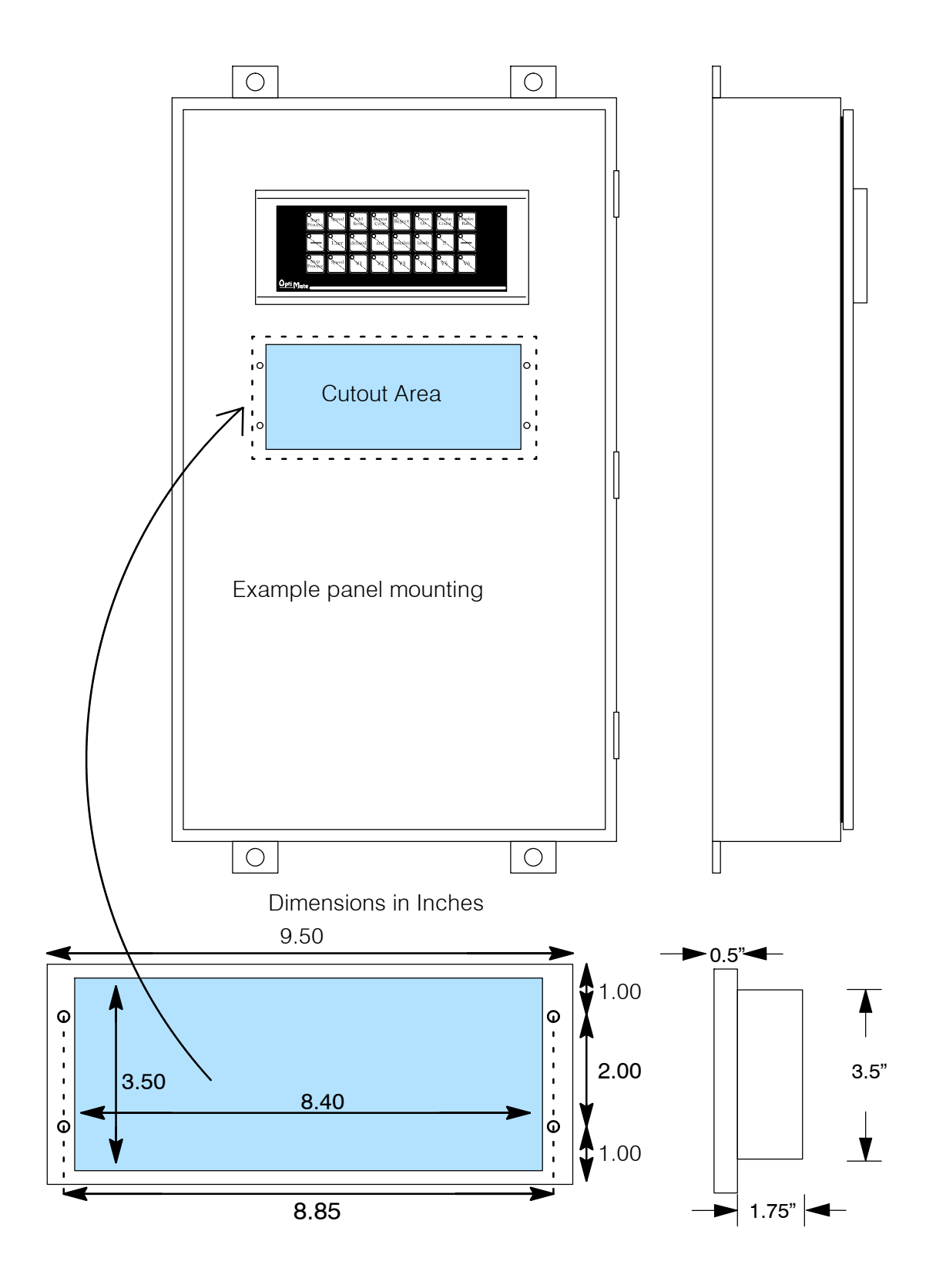

# **Power and Cabling Requirements**

**What Are Your Application Needs?**

The communication cable requirements will depend on your particular application. There are two types of configuration possibilities: point-to-point (a single operator interface connected to a PLC) and multi-drop (multiple operator interfaces connected to a PLC).

- **Point-to-Point -** If only one operator interface will be connected to one PLC, then just choose the appropriate cables from the chart on Pages 12 and 13.
- **Multi-drop -** By using an OptiMate OP-9001 Communications Master, multiple Optimate units can be connected to a single PLC. Up to 31 individual units can be connected in a daisy-chain fashion to the OP-9001. Communications are via RS422 between the OP-9001 and the operator interfaces. When using a quality shielded cable, a total distance of up to 4000 feet between the OP-9001 and the last operator interface unit in the chain can be achieved. If the distance 30 feet or less, a ribbon cable with easy-to-install crimp-on ribbon connectors can be used.

### **1. Point-to-Point**

### A single cable connection from the PLC to the panel gives you access to the PLC's data registers and ladder logic.

### **2. Multi-drop**

Multiple OP-panels can be interfaced to a single PLC. This requires the use of the OP-9001 Communications Master. With the Communication Master, up to 31 panels can be interfaced to a single CPU port. Each can be programmed for entirely different functions. Panels can be distributed up to 4000 feet\* from the OP-9001.

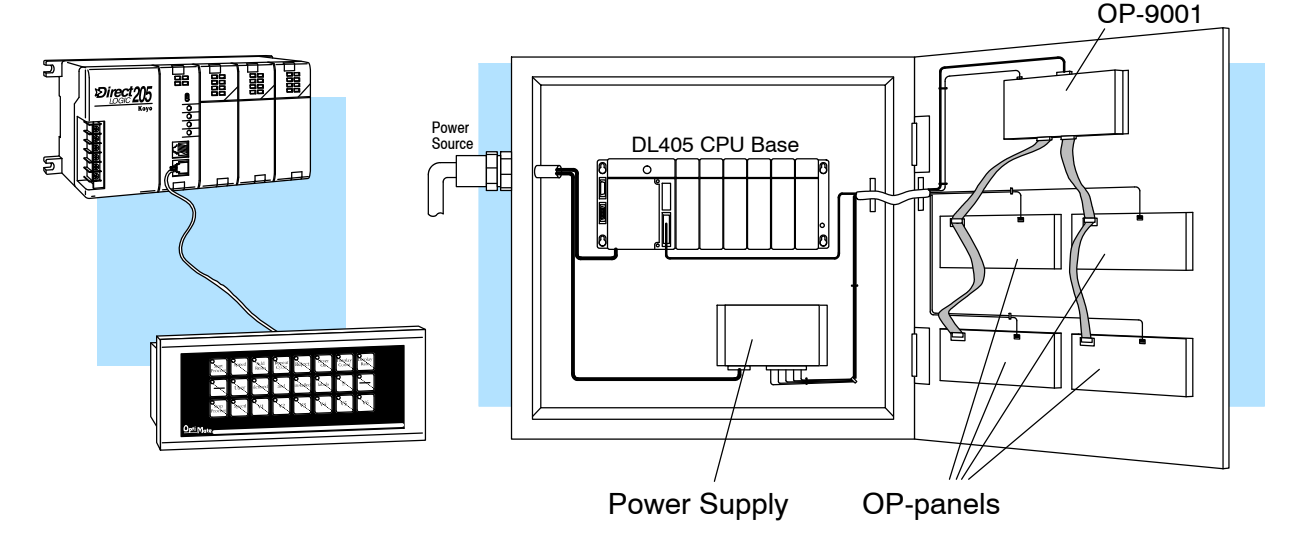

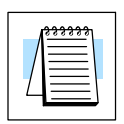

**NOTE:** Please read and follow the cabling requirements in the OP-9001 User Manual (OP-9001-M) when using multiple panels. Failure to follow the guidelines of the User Manual may affect the integrity of the RS422 link, resulting in communication errors.

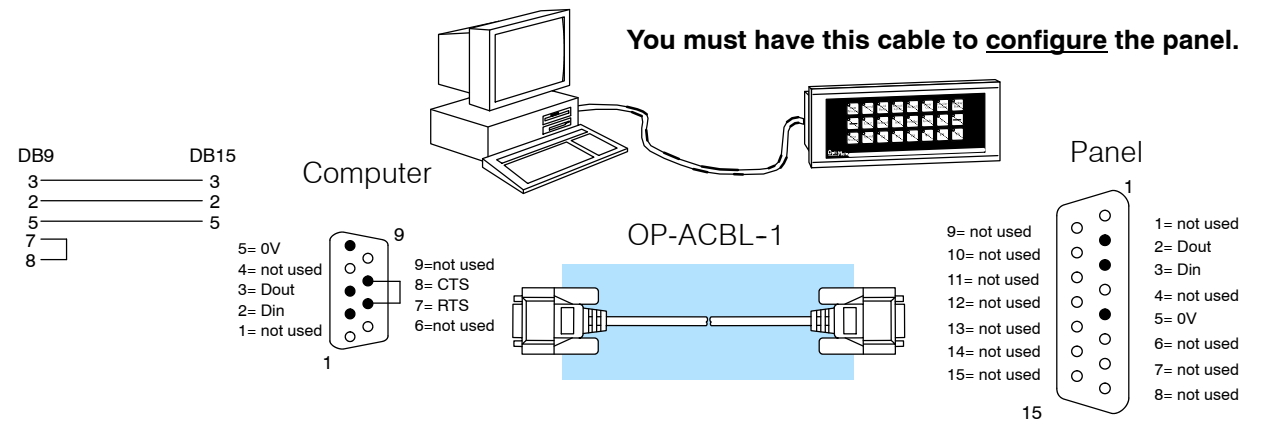

The OP-ACBL-1 is used to connect your OP-1224 panel to your computer for programming. **Programming Cable**

The OP-ACBL-1 (shown above) is also used to connect Allen-Bradley SLC 5/03 and 5/04 PLCs to an OP-1224 panel. Since the OP-1224 is compatible with all of the *Direct*LOGIC and compatible CPUs, your cabling requirements wll vary depending on the CPU type you are using. Refer to the table on the next page for matching the proper cable to your PLC. Pin diagrams refer to the ends of the cables and not the communication ports. **PLC to Panel Cable**

### **See the next page for matching your PLC to the correct cable.**

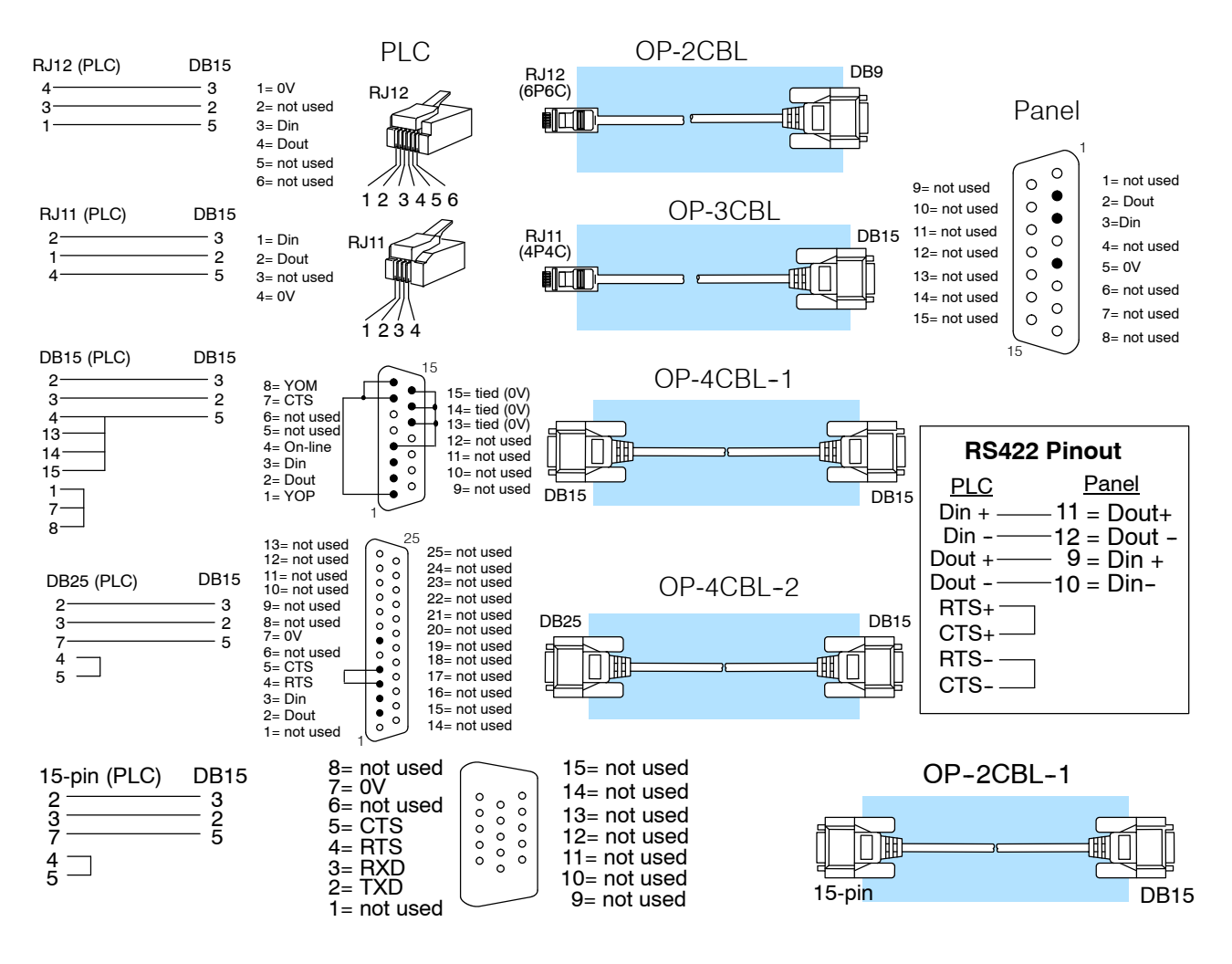

### **Choosing the Proper Connecting Cables**

### **OptiMate Panel Cables**

Depending on which PLC you are using, you may require as many as two cables-one to connect the panel to a personal computer for configuration; and one to connect the panel to the PLC. Here are the requirements:

- D **OP-ACBL-1:** *all* units require this cable for configuration. This isa 9-pin male to 15-pin male cable that connects your personal computer to the OptiMate unit. (This cable is also used to connect an OptiMate panel to the Allen-Bradley SLC-500 PLC.
- **CPU Cables:** You will also need the appropriate cable to connect your CPU to the OptiMate unit. Use the chart shown to the right to choose the correct communications cable.
- **OP-ACBL-2:** The 8 Pin Mini-DIN is a non standard connector used for the Micrologix 1000. We recommend using the OP-ACBL-2 cable and modifying the length for any applications between  $6.56 - 50$  ft.

### **OP--9001 Cable Connectors**

If you're planning to use multiple panels and an OP-9001, then you'll need to build your own custom cables. Since the proper cable choice really depends on your application, we offer the following connectors.

- OP-CMCON-1 pack of 4 ribbon cable connectors.
- $OP$ -CMCON-2  $-$  pack of 4 solder-type connectors.

For electrically noisy environments, we recommend a good shielded cable, such as Belden 9729 or equivalent. This type of cable will require the solder-type connectors. If you're going 30 feet or less, you can use ribbon cable. For ribbon cable, we recommend Belden 9L28015 or 3M 3365/15.

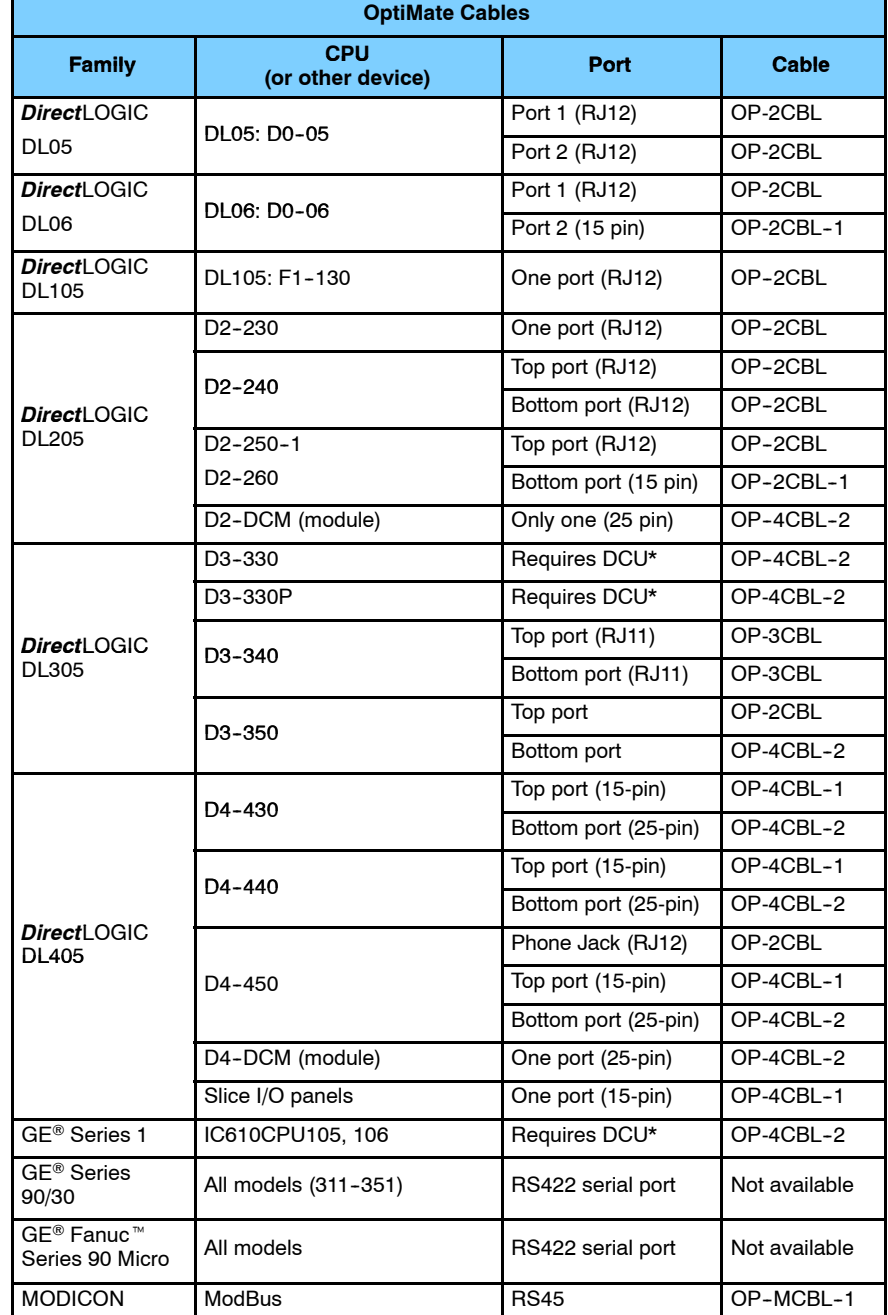

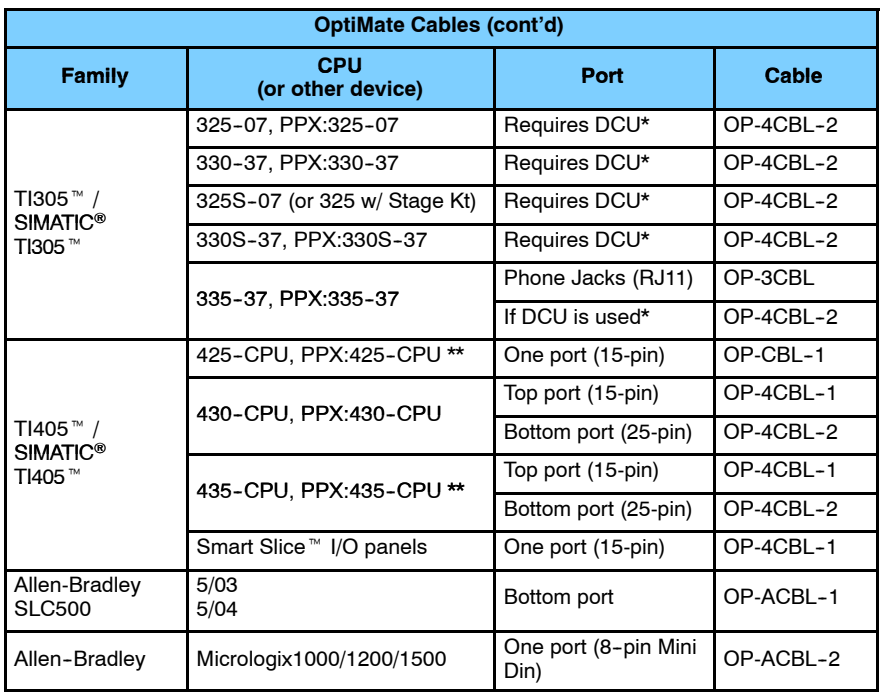

\* requires RS232 Data Communications Unit (D3--232--DCU)

\*\* also DC versions

# **Connecting a Power Supply**

#### **Power Supply Connections**

The OP-1224 panel can operate on DC voltages between 8 and 30 VDC rated at 4 watts. Connect the panel to a power supply (within the required voltage range and wattage) using the terminal block connector supplied. The connector is polarized to prevent reversing the connections. The male receptacle on the rear of the panel will only connect in one way with the female connector that is supplied with your OP-1224 panel. Pin 1 is the positive connection, while Pin 2 is the negative, or ground, connection.

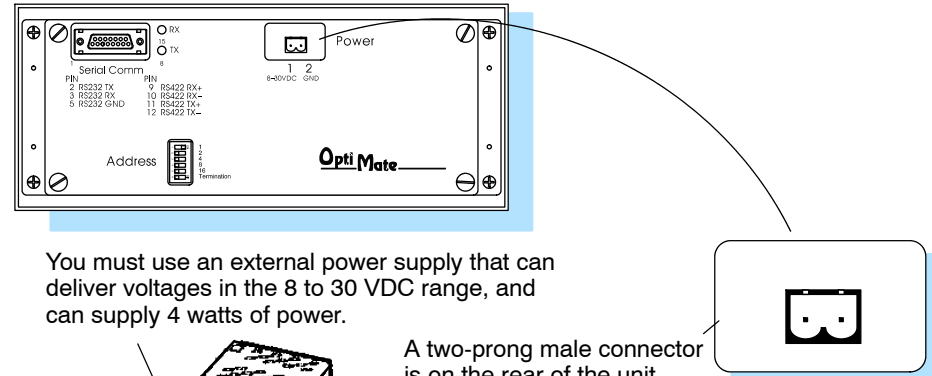

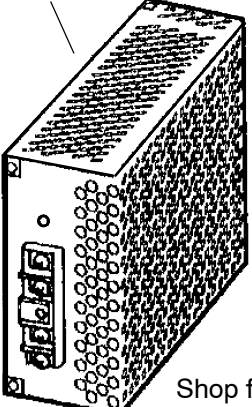

is on the rear of the unit. Your OP-panel is shipped with the female connector.

Install the female connector to a cable for attachment to your power supply.

+ GND

 $12$ 

Shop for a power supply at **www.Automationdirect.com**

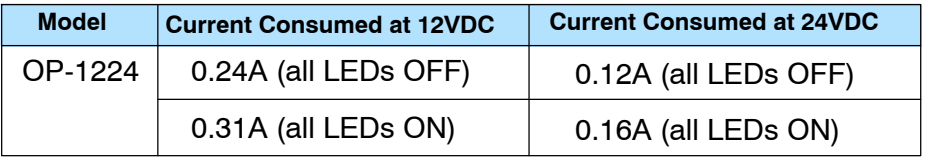

**14**

# **Configure the Panel to Work with the CPU**

**Assigning an Address to the OP-1224**

A 6-position DIP switch on the rear of the OP-1224 allows you to assign a hardware Aaddress to your panel. Each panel must have a unique address. You can use any address between0 and 30 when communicating between a panel and a PLC or the OP-9001 Master Communications panel. Address 31, however, is reserved. See the note that follows.

**NOTE:** You must use Address No. 31 when you are using the OP-WINEDIT software to download to the OP-1224 panel. No other address will work for the configuration process. In a similar manner, if you are connecting more that one OP-panel to a single CPU (through an OP-9001), then the OP-9001 needs to know which set of configuration parameters belong to which OP-panel. You do this by assigning an address in the range of 0 to 30 to each panel connected. Each panel must have a different address.

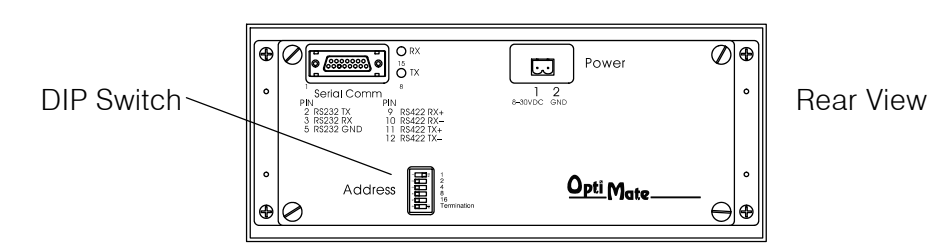

**How to Set the Address**

To set the address on the OP-1224, simply set the apppropriate switches on the dip switch to the desired address. The figure below shows the binary weighting of each switch position. Notice that it is in decimal format. To select address 14 for example, you would press switches 2, 3 and 4 down to the right, and switches 1, 3 and 5 to the left  $(2 + 4 + 8 = 14)$ . Any address between 0 and 30 is valid for the OptiMate-to-CPU (or to OP9001) communications. Address 31, however selects the configuration mode. Use this mode when you connect your personal computer to the panel for configuration. To select address 31, turn switches 1 through 5 ON.

**NOTE:** When the dip switches are changed, the OP-1224 must be power cycled before the new settings will take effect.

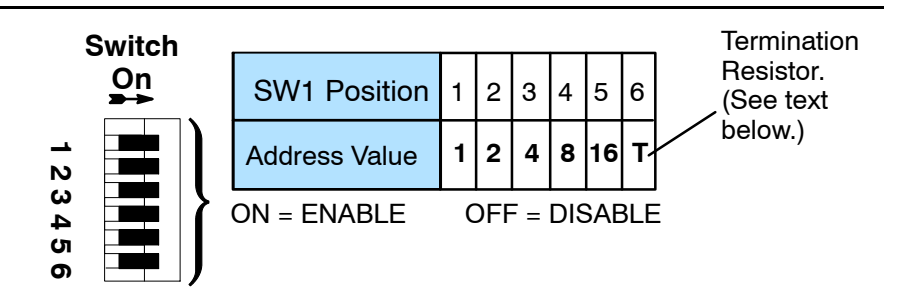

**The Termination Resistor**

Switch position 6 enables or disables an internal termination resistor. The OptiMate panels communicate via an RS232 or RS422 communcations network. If you are using a single panel that will be located less than 50 feet from the CPU, then you can use RS232 and are not required to use a termination resistor (i.e. switch position 6 is turned OFF).

*If a panel will be located more than 50 feet from the CPU or you want to use multiple panels, you must use RS422.* For single panel installations, this means that switch 6 must be enabled (ON). For multi-drop installations, this means **the last panel only** must have switch 6 enabled (ON). All other panels must have switch 6 disabled (OFF). A more detailed description of multiple panel installations is given in the OP-9001-M User Manual.

# **Using the OP-9001 to Connect Multiple Panels**

The addition of the OP-9001 Communications Master panel will allow the connection of up to 31 OptiMate panels from one useable CPU port of the PLC. Shown below are the connection requirements. For specifics of the OP-9001 panel itself, refer to the Communications Master User Manual (OP-9001-M).

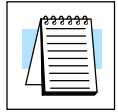

**16**

**NOTE:** The OP-9001 must be used in a multiple panel configuration.

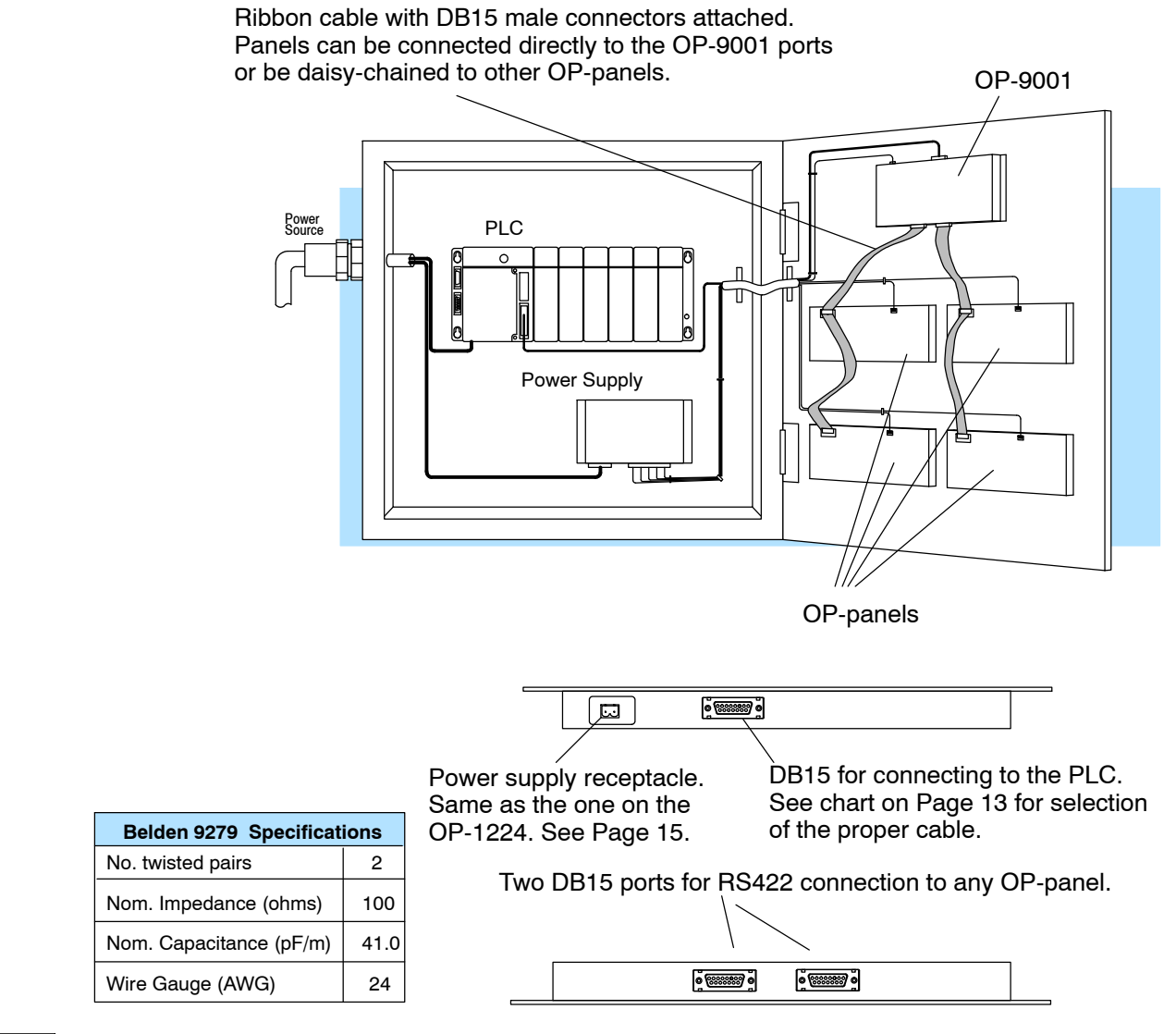

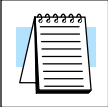

**NOTE:** Panels can be located as far away as 4000 feet from the OP-9001 when using shielded cable (Belden 9729 or equivalent). Flat ribbon connections can be used for a distance of 30 feet maximum. For ribbon cable, Belden 9L28015 or 3M 3365/15 is recommended.